JavaプログラミングⅠ

## 12回目 クラス 課題

## 1. 次のそれぞれの図形を表現するクラスを宣言しなさい。クラス名とそれぞれのクラスが もつメンバ(フィールド)を以下に示す。

※クラスの宣言のみを行い、そのオブジェクトは生成しなくてもよいです。

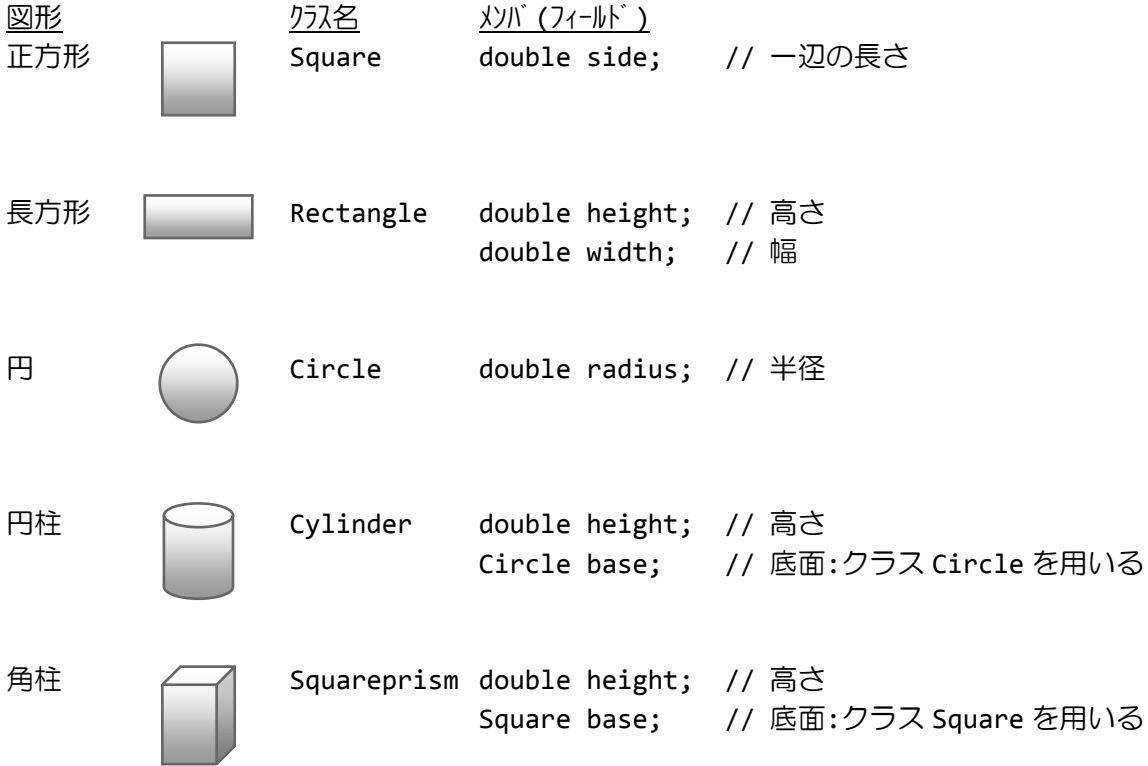

2.メンバに名前〔**String** 型〕、年齢〔**int** 型〕、性別〔**String** 型〕をもつ個人データを管 理するクラス **Person** を宣言しなさい。 ※クラスの宣言のみを行い、そのオブジェクトは生成しなくてもよいです。

3.(2.)で宣言したクラス **Person** のオブジェクトを生成し、キーボードから各メンバに 値を入力して表示するコードを書きなさい。

4.メンバに商品名〔**String** 型〕、単価〔**int** 型〕、数量〔**int** 型〕、価格〔**int** 型〕をもつ 商品を管理するクラス **Item** を宣言しなさい。次に、**main()**メソッドの中にクラス **Item** の 配列を宣言しなさい。但し、配列要素の数(商品の種類)はキーボードから入力するものと する。キーボードから商品名、単価、数量を順次に入力して価格を計算し総計を求めなさい。 その結果をお買い上げ商品明細として出力しなさい。

(実行例) 商品の数を入力してください。 3 スポップ こうしょう こうしょう しょうしん Enter キーを押す) 商品1:<br>- 商品名>MP3 プレーヤー 商品 2:<br>商品名>USB 扇風機 商品 3:<br>商品名>電子辞書 商品名>電子辞書 (入力して Enter キーを押す)

商品名>MP3 プレーヤー (スカして Enter キーを押す)<br>単 価>12000 (エコココココココココココイム) くんカして Enter キーを押す) 単 価>12000 (入力して Enter キーを押す) 数 量>1 (入力して Enter キーを押す)

商品名>USB 扇風機 (入力して Enter キーを押す) 単 価>980 (入力して Enter キーを押す) ←(入力して Enter キーを押す)

<mark>単 価>19800</mark> ←(入力して Enter キーを押す)<br>数 量>1 ←(入力して Enter キーを押す) 数 量>1 (入力して Enter キーを押す)

お買い上げ商品明細

(商品名, 単価, 数量, 価格) MP3 プレーヤー, 12000 円, 1 個, 12000 円 USB 扇風機, 980 円, 2 個, 1960 円 電子辞書, 19800 円, 1 個, 19800 円

総計 33760 円

5.メンバに個人データを管理するクラス(クラス **Person**、課題2で宣言したものを用いな さい)、身長〔**double** 型〕、体重〔**double** 型〕、**BMI** 値〔**double** 型〕、診断のコメント〔**String** 型〕をもつ健康診断のデータを管理するクラス **PhysicalProperty** を以下のように宣言しな さい。

```
(健康診断のデータを管理するクラス)
class PhysicalProperty{
   Person index; // クラス Person<br>double height; // 身長
   double height;
   double weight; //体重<br>double BMI; // BMI値
   double BMI;
   String comment; // 診断のコメント
}
```
次に、**main()**メソッドの中にクラス **PhysicalProperty** のオブジェクトを宣言しなさい。キ ーボードから個人データ、身長(**m**)、体重(**kg**)を入力して **BMI** 値を求め、表にしたがい **BMI** 値に応じた診断結果をフィールド**comment**に代入しなさい。最後に診断結果を表示しなさい。

(ヒント)

クラス PhysicalProperty のオブジェクトを生成した後、クラス Person のオブジェクトを 生成してクラス PhysicalProperty のフィールド index に代入することを忘れずに。

(BMI 値の計算) BMI 値 = 体重(kg) ÷ ( 身長(m) × 身長(m) )

(BMI 値とメッセージ)

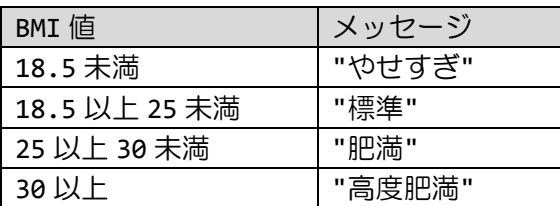

(実行例) 健康診断を行います。 名前、年齢、性別、身長、体重を入力してください。 名 前>福工大 太郎 (スポインの) く(入力して Enter キーを押す) 年 齢>22 (入力して Enter キーを押す) 性 別>男 インスコン イントリック (入力して Enter キーを押す) 身長 m>1.82 (入力して Enter キーを押す) 体重 kg>59.2 <br>
<del>(</del>入力して Enter キーを押す) (診断結果) 福工大 太郎(22 歳 男)

身長 1.82m 体重 59.2kg 診断 やせすぎ 6.次に電子機器を表現するクラスを **2** つ示しています。これを例に、身の回りにある物を 表現するクラスを宣言しなさい。クラス名やメンバは各自にお任せします。 ※クラスの宣言のみを行い、そのオブジェクトは生成しなくてもよいです。

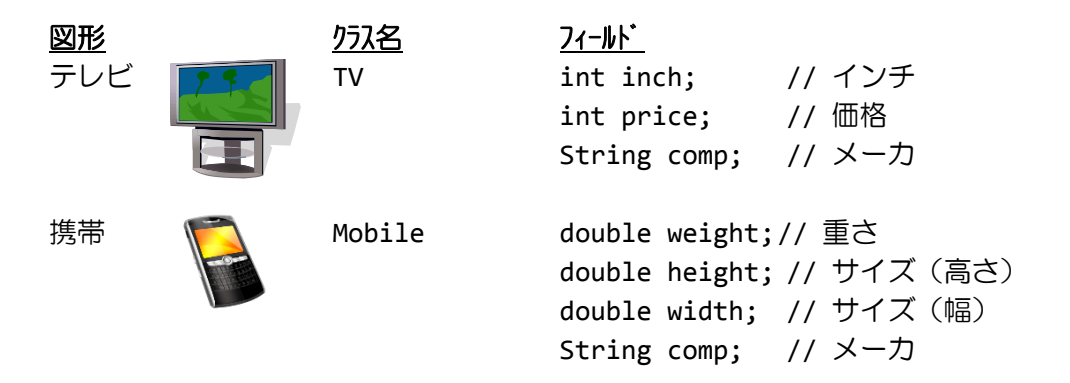

## 7.時間を管理するクラス **Time** を以下のように宣言しなさい。

```
(時間を管理するクラス)
class Time{
  int second; // 秒
  int minute; // 分
  int hour; // 時
}
```
次に、**main()**メソッドの中で、キーボードから開始時間 **tm\_start**〔クラス **Time** 型〕と停止 時間 **tm\_stop**〔クラス **Time** 型〕に値を入力しなさい。そして、この経過時間 **tm\_elapsed** 〔クラス **Time** 型〕を計算し、画面に出力しなさい。

(実行例) 経過時間を計算します 開始時間(時)を入力してください 2 スポティング Text Section (人力して Enter キーを押す) 開始時間(分)を入力してください 37 スペン スペン インタン しょうして Enter キーを押す) 開始時間(秒)を入力してください 46 (入力して Enter キーを押す) 停止時間(時)を入力してください 5 **5 インストランス マイランス しょうして Enter キーを押す)** 停止時間(分)を入力してください 51 スタックス Text Service データの キーを押す) 停止時間(秒)を入力してください 12 インスター インター インター しょうして Enter キーを押す) 開始時間:2 時 37 分 46 秒

停止時間:5 時 51 分 12 秒 経過時間:3 時 13 分 26 秒